Stručná úvodní příručka Gyors üzembe helyezési útmutató Skrócona instrukcja uruchomienia Stručná úvodná príručka

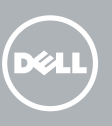

#### Windows 7

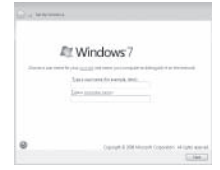

## Connect the keyboard and mouse

Připojte klávesnici a myš Csatlakoztassa a billentyűzetet és az egeret Podłącz klawiaturę i mysz Pripojte klávesnicu a myš

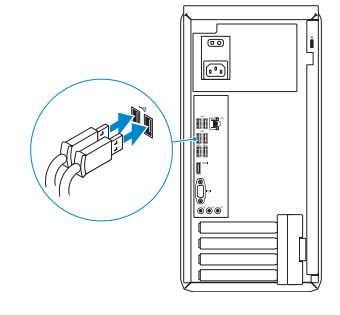

# 2 Connect the network cable  $-$  optional  $1$ <br>2

## 4 Connect the power cable and turn on your computer

Připojte síťový kabel — volitelné Csatlakoztassa a hálózati kábelt — opcionális Podłącz kabel sieciowy — opcjonalnie Pripojte sieťový kábel — voliteľný

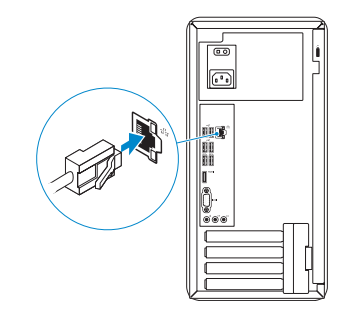

Připojte napájecí kabel a zapněte počítač Csatlakoztassa a tápkábelt, majd kapcsolja be számítógépét Podłącz przewód zasilający i włącz komputer Pripojte napájací kábel a zapnite svoj počítač

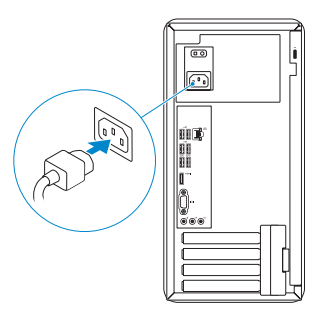

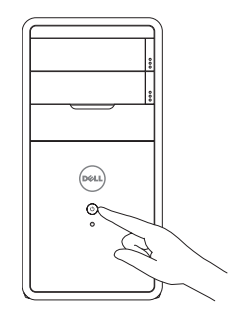

# Connect the display 3

Připojte displej Csatlakoztassa a monitort Podłącz monitor Pripojte obrazovku

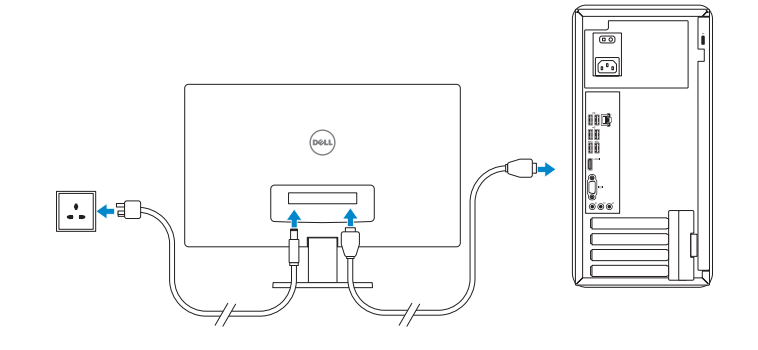

## 5 Finish Windows setup

Dokončete nastavení systému Windows | Fejezze be a Windows beállításokat Skonfiguruj system Windows | Dokončite nastavenie systému Windows

> Enable security and updates Zapněte zabezpečení a aktualizace Engedélyezze a biztonságot és

a frissítéseket

- **NOTE:** If you ordered your computer with a discrete graphics card, connect the display to the discrete graphics card.
- **Z POZNÁMKA**: Pokud jste počítač objednali se samostatnou grafickou kartou, připojte displej k samostatné grafické kartě.
- **MEGJEGYZÉS**: Ha a számítógéphez különálló grafikus kártyát rendelt, a monitort csatlakoztassa a különálló grafikus kártyára.
- **UWAGA**: Jeśli z komputerem zamówiono autonomiczną kartę graficzną, wyświetlacz należy podłączyć do złącza w tej karcie.
- **Z POZNÁMKA:** Ak ste si svoj počítač objednali s diskrétnou grafickou kartou, pripojte obrazovku k diskrétnej grafickej karte.

Włącz zabezpieczenia i aktualizacje Povoľte bezpečnostné funkcie

a aktualizácie

#### Windows 8

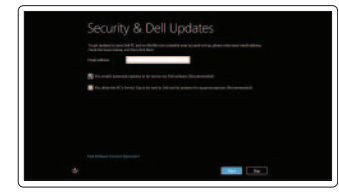

**NOTE:** Do not use @ symbol in your password. **POZNÁMKA:** Nepoužívejte v heslu symbol @. **MEGJEGYZÉS:** A jelszóban ne használja a @ szimbólumot.

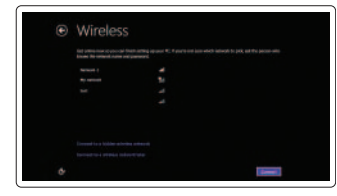

**UWAGA:** Hasło nie może zawierać znaku @. **POZNÁMKA:** Nepoužívajte symbol @ vo svojom hesle.

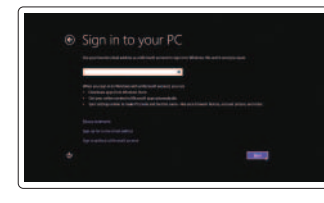

#### Sign in to your Microsoft account or create a local account

# vytvořte místní účet

Přihlaste se k účtu Microsoft nebo si Jelentkezzen be Microsoft fiókjába, Zaloguj się do konta Microsoft albo utwórz konto lokalne

vagy hozzon létre helyi fiókot

Prihláste sa k svojmu kontu Microsoft alebo vytvorte miestne konto

Connect to your network

Připojte se k síti

Csatlakozzon a hálózathoz Nawiąż połączenie z siecią Pripojte sa k sieti

> Klikněte na možnost **Start**→ **Všechny programy**→ **Dokumentace Dell** Kattintson a **Start**→ **Minden program**→ **Dell Súgó Documentáció lehetőségre** Kliknij kolejno **Start**→ **Wszystkie programy**→ **Dell Help Documentation** Kliknite na položky **Štart**→ **Všetky programy**→ **Dell Help Documentation**

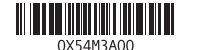

#### Windows 7

#### Windows 8

### Explore resources

Prozkoumejte možnosti | Fedezze fel a lehetőségeket Zapoznaj się z zasobami | Preskúmajte zdroje

#### Help and Tips

Nápověda a tipy | Súgó és tippek Pomoc i porady | Pomoc a tipy

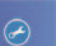

#### My Dell

Můj Dell | Az én Dell számítógépem Mój Dell | Môj Dell

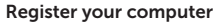

Zaregistrujte si počítač | Regisztrálja számítógépét Zarejestruj swój komputer | Zaregistrujte svoj počítač

# **INSPIRON 3847**

# Quick Start Guide

© 2013 Dell Inc.

© 2013 Microsoft Corporation.

#### Click Start→ All Programs→ Dell Help Documentation

#### Product support and manuals

Podpora produktu a příručky Termék támogatás és útmutatók Pomoc techniczna i podręczniki Podpora výrobku a návody

dell.com/support dell.com/support/manuals dell.com/windows8

#### Contact Dell

Kontaktujte společnost Dell Kérjen segítséget a Dell szakembereitől Kontakt z firmą Dell Kontaktujte Dell

#### dell.com/contactdell

#### Regulatory and safety

Regulace a bezpečnost

Szabályozások és biztonság Przepisy i bezpieczeństwo Zákonom vyžadované a bezpečnostné informácie

dell.com/regulatory\_compliance

#### Regulatory model and type

Regulační model a typ Szabályozási modell és típus Model i typ wg normy Regulačný model a typ

D16M D16M001

#### Computer model

Model počítače | Számítógép modell Model komputera | Model počítača

Inspiron 3847

Funkce | Jellemzők | Funkcje | Vlastnosti

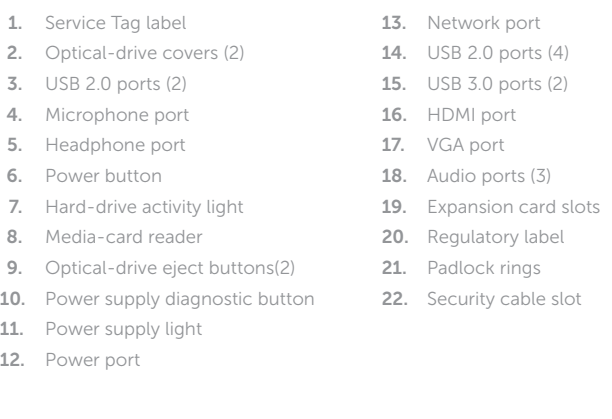

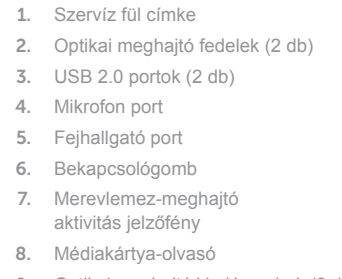

11. Tápegység jelzőfény

12. Tápellátás port 13. Hálózati port

14. USB 2.0 portok (4 db) 15. USB 3.0 portok (2 db) 16. HDMI port 17. VGA port 18. Audio portok (3 db) 19. Bővítőkártya foglalatok

- 22. Biztonsági kábel foglalata
- 9. Optikai meghajtó kiadógombok (2 db) 21. Lakatgyűrűk 10. Áramellátás diagnosztika gomb 20. Szabályzó címke

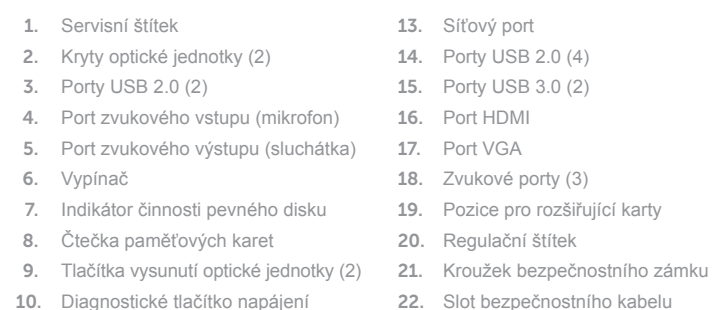

- 11. Indikátor napájení
- 12. Port napájení

22. Slot bezpečnostního kabelu

- 1. Znacznik serwisowy 2. Pokrywy napędów dysków optycznych (2) 3. Porty USB 2.0 (2) 4. Złącze mikrofonu 5. Złącze słuchawek 6. Przycisk zasilania 7. Lampka aktywności dysku twardego 8. Czytnik kart pamięci 9. Przyciski wysuwania dysków 16. Złącze HDMI 17. Złącze VGA
- 10. Przycisk diagnostyki zasilacza

optycznych (2)

- 11. Lampka zasilacza 12. Złącze zasilania 13. Złącze sieciowe 14. Porty USB 2.0 (4) 15. Porty USB 3.0 (2) 18. Złącza audio (3)
- 19. Gniazda kart rozszerzeń
- 20. Etykieta znamionowa
- 21. Ucha kłódki
- 22. Gniazdo linki zabezpieczającej
- 1. Etiketa servisného štítka 2. Kryty optických jednotiek (2) 3. Porty USB 2.0 (2) 4. Port pre mikrofón 5. Port slúchadiel 6. Tlačidlo napájania 7. Kontrolka aktivity pevného disku
- 8. Čítačka pamäťových kariet
- 9. Tlačidlá vysunutia optickej jednotky (2) 20. Etiketa o súlade s predpismi
- 10. Diagnostické tlačidlo zdroja napájania
- 11. Kontrolka napájania
- 12. Napájací port 13. Sieťový port 14. Porty USB 2.0 (4)
- 15. Porty USB 3.0 (2)
- 16. Port HDMI
- 17. Port VGA
- 18. Zvukové porty (3)
- 
- - 21. Krúžky na visaciu zámku
	-
- 
- 19. Zásuvky na rozširujúce karty
	-
	-
	- 22. Otvor pre bezpečnostný kábel

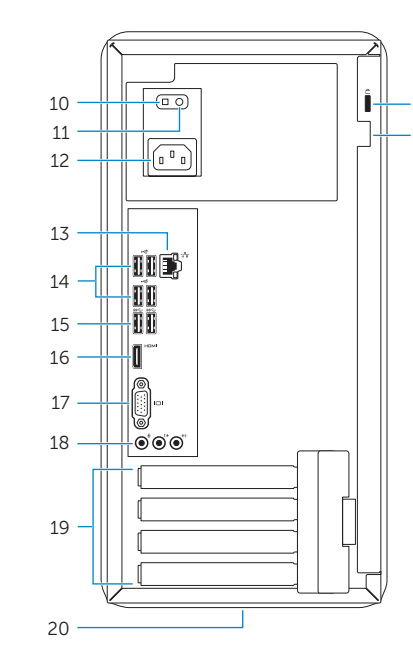

22 21

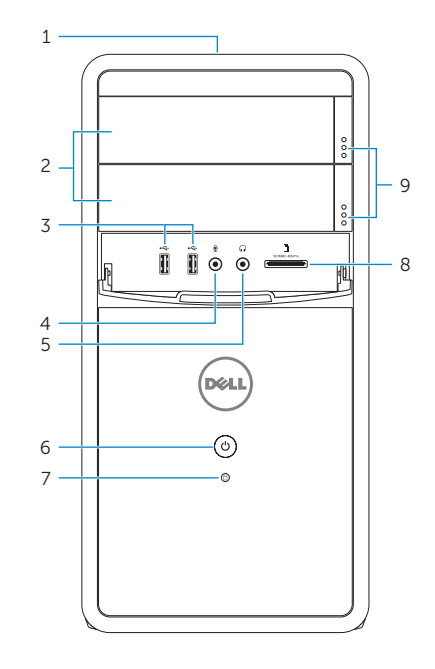